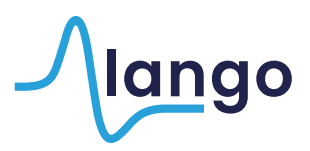

## Alango SonicVibrance<sup>™</sup> package installation guide

1. Winamp DSP/Effect Plug-ins are stored in Winamp's plug-ins directory. Usually it is C:\Program Files\Winamp\Plugins; the exact location can be retrieved by accessing the Options > Preferences menu.

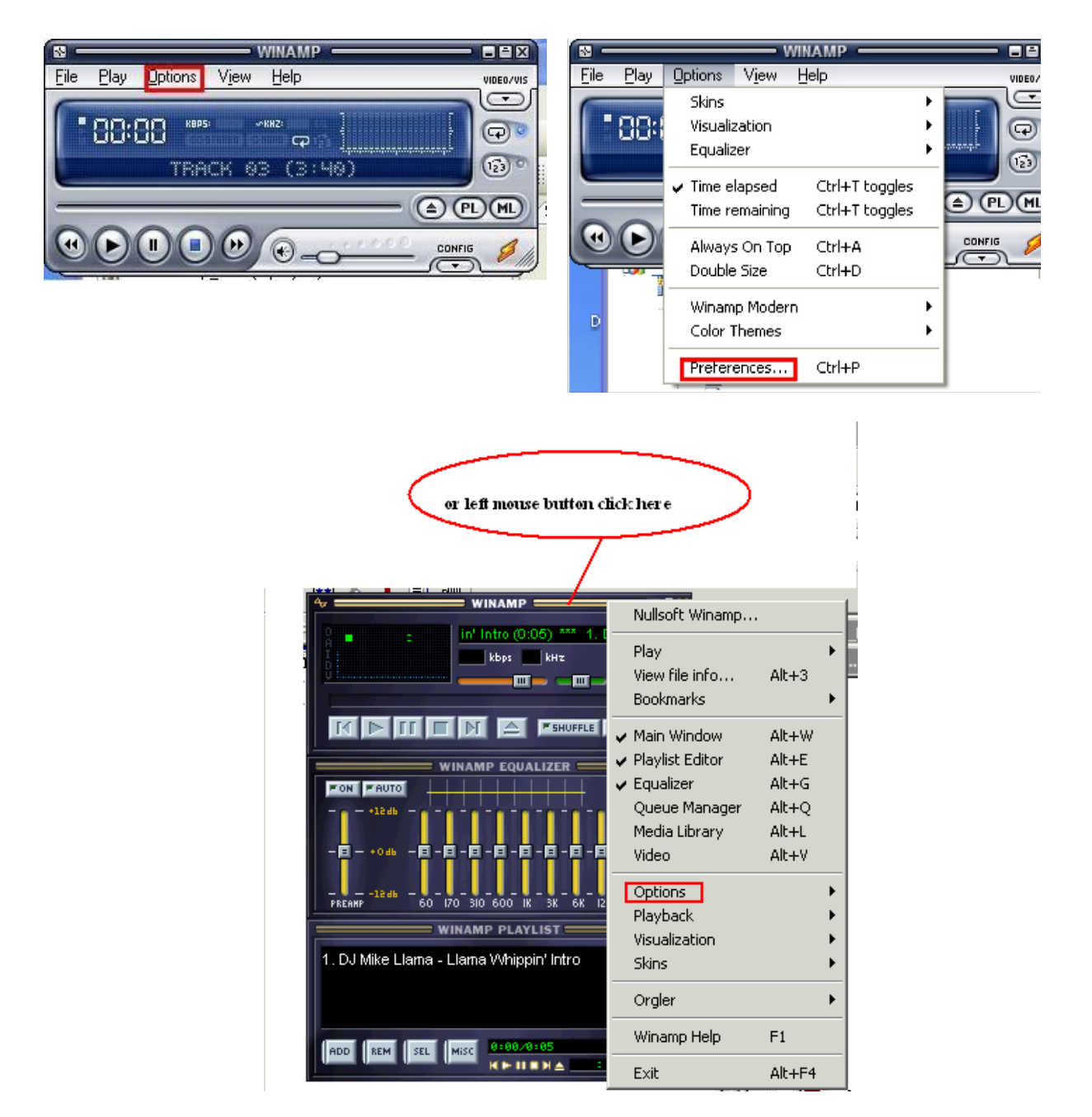

Preferences menu can also be opened directly with hotkey **Ctrl+P**

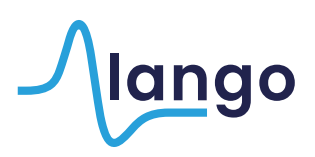

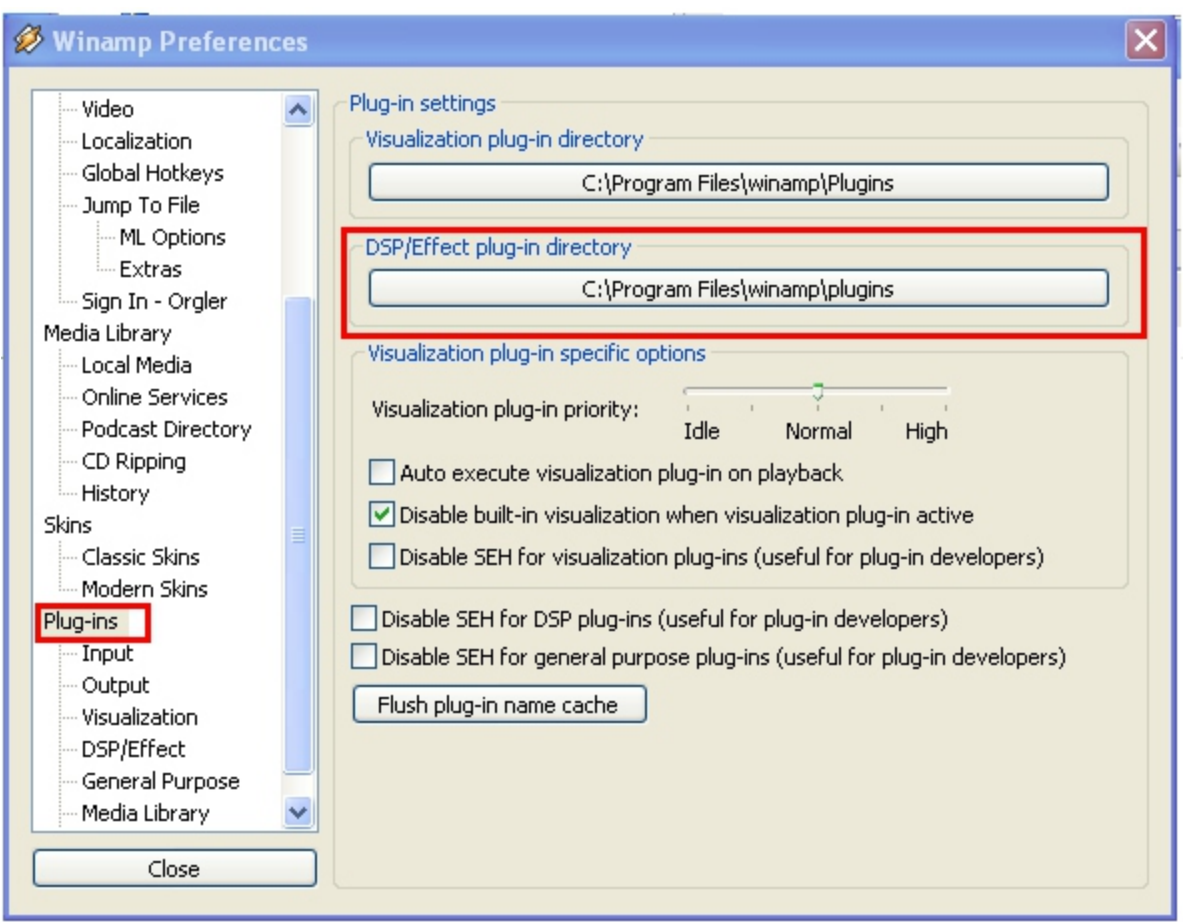

- 2. To install the plug-in simply save/extract it to the Plugins directory (may require restarting Winamp if opened). Do not rename the dll file! (dsp\_ prefix is essential).
- 3. As soon as the Plug-in is present in the Plugins directory, it will appear in the DSP/Effect tab of Winamp Preferences window. No further installation or configuration is needed in V1.0.

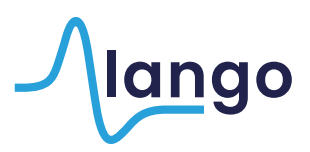

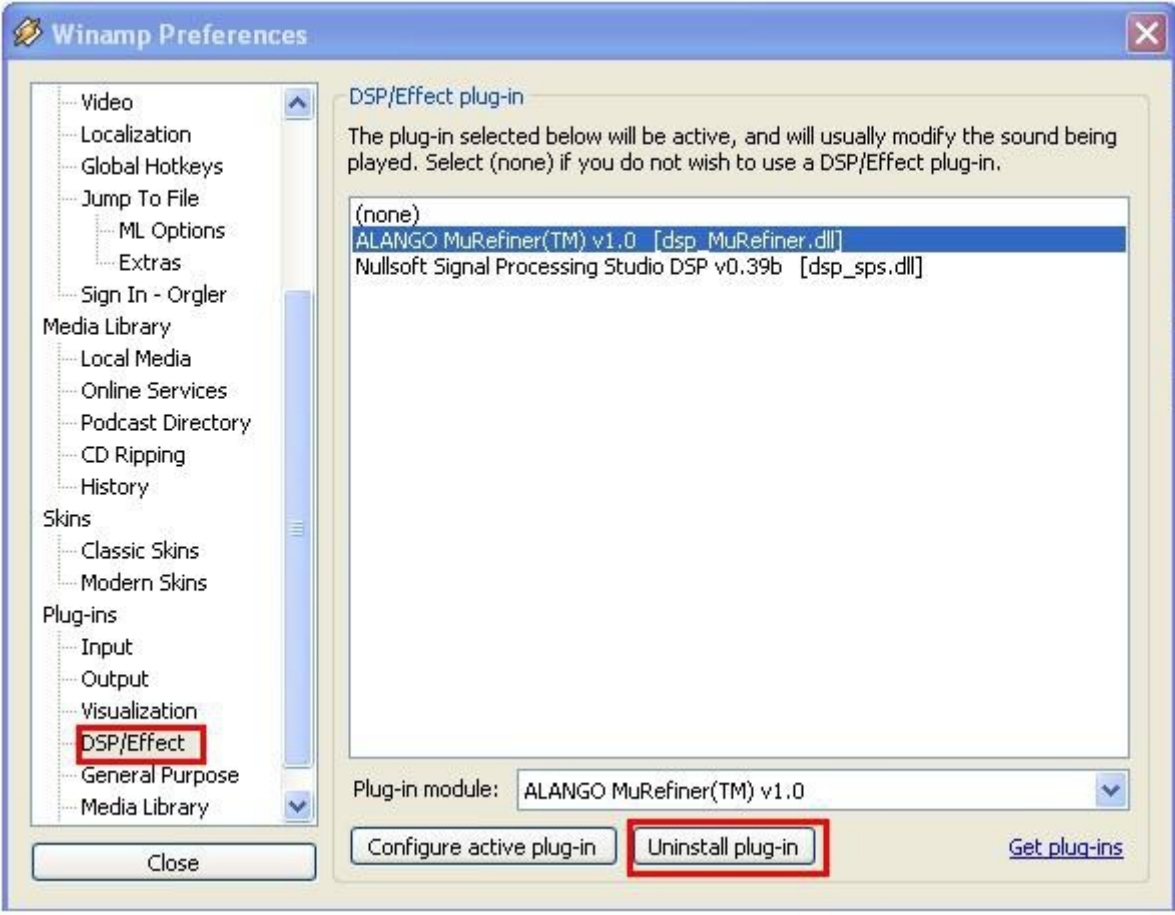

4. Uninstalling a plug-in can be performed in Winamp by selecting the Plug-in from the appropriate tab and pressing the Uninstall button, alternatively the Plug-in file(s) can be deleted from the Plugins directory directly.